## **Revoking "Privileged User Roles" in NCEdCloud**

Privileged roles in the NCEdCloud IAM Service (e.g. **LEA Administrator, LEA Data Auditor, LEA Help Desk, LEA Student Help Desk, School Help Desk, School Student Help Desk**) are requested by the user and are sent to the PSU LEA Administrator group for approval. (If not approved within 4 days, they are escalated to the vendor and NC DPI for review).

## **User REVOKE (self-revoke)**

If a user no longer "wants" a privileged role they have been GRANTED, they can execute a REVOKE themselves by un-requesting the role. This requires that they go to the **Requests** view (Application drop down), and the **Entitlements/My Entitlements** menu item on the left, and click on the **Revoke** box for the role they want to REVOKE from the displayed list (see screenshot).

\*You may need to hover over the **role with the check in front of it**, to see the **Revoke button** to the right. After you click on the Revoke button, the role will automatically be REVOKED.

**NOTE:** If the user has more than one role and needs to keep one or more, **DO NOT UNCHECK the box of the role(s) they want to keep!**

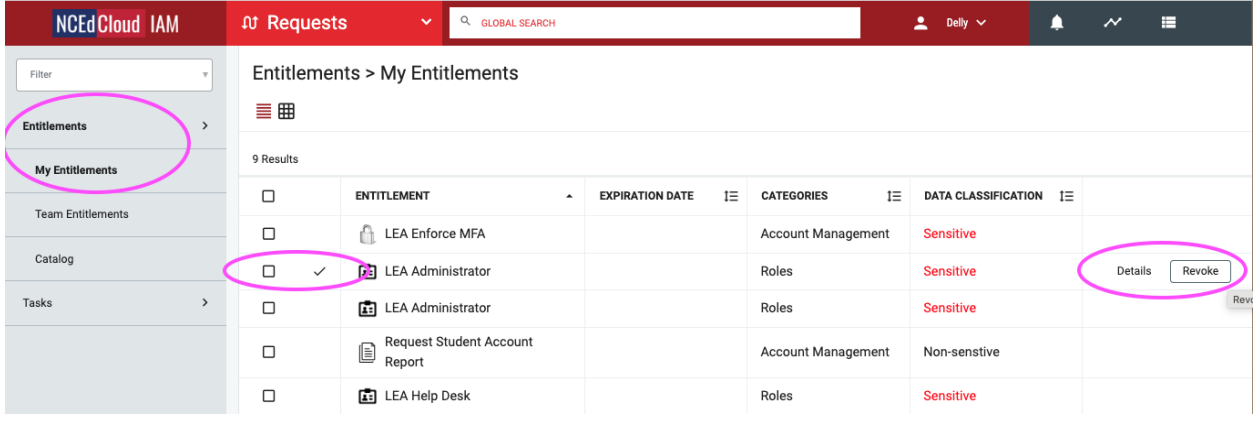

## **REVOKE - Identity Automation Support**

While LEA Administrators can GRANT a request for a privileged role, they do not have the ability to REVOKE a privileged role from a user. Aside from the user revoking their own role as described above, **only the vendor support (Identity Automation) has the ability to execute a REVOKE of another user's role.**

An LEA Administrator for the PSU should submit a support ticket with the vendor as described on the [Support Page](https://ncedcloud-dev.mcnc.org/support) of the NCEdCloud IAM Service website.